[IPv6](https://zhiliao.h3c.com/questions/catesDis/180) AP[管理](https://zhiliao.h3c.com/questions/catesDis/675) **[王媛媛](https://zhiliao.h3c.com/User/other/391)** 2018-06-10 发表

## 组网及说明

本文档介绍Fit AP通过IPv6三层注册到无线控制器的配置举例。

本文档适用于使用Comware V7软件版本的无线控制器和接入点产品。本案例不严格与具体软、硬件 版本对应,如果使用过程中与产品实际情况有差异,请参考相关产品手册,或以设备实际情况为准。 本案例中的配置均是在实验室环境下进行的配置和验证,配置前设备的所有参数均采用出厂时的缺省 配置。如果您已经对设备进行了配置,为了保证配置效果,请确认现有配置和以下举例中的配置不冲 突。

本文档假设您已了解IPv6基础与Fit、AP三层注册流程。

本典型配置中AC使用WX2510H-F无线控制器,版本为R5221。AP 型号为WA5530。

Fit AP自动获取IPv6的地址,三层注册到V7 无线控制器。AC 在Vlan 1网段, AP通过Vlan4三层注册到 AC 上,三层交换机充当DHCPv6服务器,DHCPv6服务器通过Option 52给AP 下发AC 的IPv6地址。

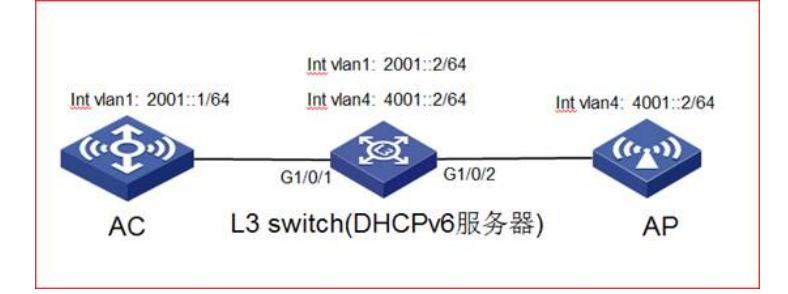

## 配置步骤

在传统的IPv4组网中,AP大多都是通过DHCP 地址池分配地址的方式获取到IPv4的地址,并通过Optio n43获取到AC 的IPv4地址,三层注册到无线控制器上。而在IPv6组网中, AP 通过DHCPv6地址分配方 式获取到地址,同时通过Option 52获取到AC 的IPv6地址。 AP 上的Vlan 1接口下的默认配置为 # interface Vlan-interface1 ip address dhcp-alloc # AP 启动文件的默认配置中是看不到IPv6相关信息的。但是AP 获取地址的设计机制是:AP 启动以后会 默认自动获取IPv4地址,如果一段时间(一至两分钟)后依旧无法成功获取IPv4地址,则会在Vlan接 口下自动生成一条自动获取IPv6地址的命令,从而获取到IPv6的地址。 # interface Vlan-interface1 ip address dhcp-alloc ipv6 address dhcp-alloc # 以下是详细配置步骤 1. 配置AC 1. AC 上配置接口及IPv6地址 # 创建Vlan 1及其对应的Vlan接口,并为该接口配置IPv6地址,用于转发AC和AP间CAPWAP隧道内的 流量。 <AC> system-view [AC] vlan 1 [AC] interface vlan-interface 1 [AC-Vlan-interface1] ipv6 address 2001::1 /64 [AC- Vlan-interface1] quit 2. AC上手动创建AP模板 # 创建AP, 配置AP名称为ap1, 型号名称选择WA4620i-ACN, 并配置序列号210235A1GQC1580044 57。 [AC] wlan ap ap1 model WA5530 [AC-wlan-ap-ap1] serial-id 210235A1GQC158004457 3. AC配置静态路由 # AC上配置静态路由, 保证AC 和AP 三层互通。 [AC]ipv6 route-static :: 0 2001::2 1. 配置交换机(DHCPv6服务器) 交换机(DHCPv6服务器)上配置IPv6地址池, Option 52, 并在相应的Vlan接口下调用地址池, 由DHCP v6服务器给AP 分配地址。

# 创建Vlan 1、Vlan 4及其对应的Vlan接口,并为该接口配置IPv6地址。 < Switch > system-view [Switch] vlan 1 [Switch] interface vlan-interface 1 [Switch -Vlan-interface1] ipv6 address 2001::2/64 [Switch - Vlan-interface1] quit [Switch] vlan 4 [Switch] interface vlan-interface 4 [Switch -Vlan-interface4] ipv6 address 4001::2 /64 [Switch - Vlan-interface4] quit # 配置DHCPv6地址池4,用于为AP分配IPv6地址。同时配置Option 52 给AP下发AC的IPv6地址2001: :1。 [Switch]ipv6 dhcp pool 4 [Switch -dhcp6-pool-4] network 4001::/64 [Switch -dhcp6-pool-4] gateway-list 4001::2 [Switch-dhcp-pool-4] option 52 hex 20010000000000000000000000000001 #配置在VLAN 4接口下引用地址池4,并配置该接口工作在DHCPv6服务器模式。 [Switch]interface vlan 4 [Switch -Vlan-interface4] ipv6 dhcp select server [Switch -Vlan-interface4] ipv6 dhcp server apply pool 4 结果验证: AP 自动获取到DHCPv6服务器分配的IPv6地址,并完成上线。 #AP 上可以查看到相应的IPv6地址信息 [ap2]dis ipv6 interface brief \*down: administratively down (s): spoofing Interface Physical Protocol IPv6 Address Vlan-interface1 up up 4001::3 # 在交换机(DHCPv6服务器)上可以通过display ipv6 dhcp server ip-in-use命令查看DHCPv6服务 器下发的IPv6地址记录。 [Switch]display ipv6 dhcp server ip-in-use Pool: ipv6 IPv6 address Type Lease expiration 4001::3 Auto(C) Apr 9 11:21:39 2018 # AC上可以通过display wlan ap all(address)命令查看AP的信息, 从显示信息中可以看出, AP成功 注册到了AC 上。 [AC]dis wlan ap all AP information State :  $I = Idle$ ,  $J = Join$ ,  $JA = JoinAck$ ,  $IL = ImageLoad$  $C =$  Config,  $DC =$  DataCheck, R = Run, M = Master, B = Backup AP name APID State Model Serial ID ap2 4 R/M WA5530 210235A1BSC145001818 [AC]dis wlan ap all address AP name IP address MAC address ap2 4001::3 80f6-2e4d-4780 #远程登录AP 的方式为 [AC]probe [AC-probe]wlan ap-execute ap1 exec-console enable <AC>telnet ipv6 4001::3 //远程登录IPV6地址设备 Trying 4001::3 ... Press CTRL+K to abort Connected to 2001::2 ... \*\*\*\*\*\*\*\*\*\*\*\*\*\*\*\*\*\*\*\*\*\*\*\*\*\*\*\*\*\*\*\*\*\*\*\*\*\*\*\*\*\*\*\*\*\*\*\*\*\*\*\*\*\*\*\*\*\*\*\*\*\*\*\*\*\*\*\*\*\*\*\*\*\*\*\*\*\* \* Copyright (c) 2004-2017 New H3C Technologies Co., Ltd. All rights reserved.\* \* Without the owner's prior written consent, \* \* no decompiling or reverse-engineering shall be allowed. \* \*\*\*\*\*\*\*\*\*\*\*\*\*\*\*\*\*\*\*\*\*\*\*\*\*\*\*\*\*\*\*\*\*\*\*\*\*\*\*\*\*\*\*\*\*\*\*\*\*\*\*\*\*\*\*\*\*\*\*\*\*\*\*\*\*\*\*\*\*\*\*\*\*\*\*\*\*\* Password: h3capadmin  $<sub>ap2</sub>$ </sub> 查看AP的注册情况 [ap2]dis wlan ap AP Information: Model : WA5530 Serial ID : 219801A0YF916CG02815 MAC Address : d461-fe59-8800 AP address : 4001::3 S/W version : R2221 Static AC IPv4 address : Not configured Static AC IPv6 address : Not configured Master AC Information: Description : WTP AC address : 2001::1 State : Run

## 配置关键点

配置过程类似于IPv4组网。DHCPv6服务器正确下发DHCP地址池, 配置正确的Option 52, 相关设备 配置正确的路由,保证AP 和AC 三层互通。